## 調剤くんと薬局様をむすぶコミュニケーション誌

カプセル通信

## http://www.nextit.co.jp/ Vol. 2008.11 平成20年11月25日

いつも調剤くんをご愛顧頂き誠にありがとうございます。 またユーザーの皆様におかれましては益々ご健勝のこ とと推察申し上げます。

 薬局様、薬剤師様を取り巻く状況は、後発医薬品の使 用促進、後期高齢者制度や在宅医療への取り組みなど益々 担うべき役割の重要さを増している中で患者様、地域医 療のために日々お仕事にお取り組み頂いていることと存 じます。

 現在わが社では、薬局様、薬剤師様をご支援させてい ただく 3 つの事業を展開しております。薬局に専門特化 した経営ノウハウをご提供いたしますコンサルティング 事業(MC 事業部)、薬剤師の先生方の服薬指導や調剤で のご経験を製薬企業に伝える薬剤師専門インターネット 調査事業(MMPR 事業部)、そして調剤薬局向けレセプ トコンピューター事業(情報システム事業部)この3事 業が融合し少しでもユーザーの皆様のお役に立てますよ う取り組みを進めております。

 特に調剤くんユーザー様には、MC 事業部、MMPR 事 業部の情報をご活用いただけますよう当社ホームページ 内にユーザー様専用登録窓口を設けました。

ぜひとも当社ホームページをご覧頂き私どもの活動の一端 をお知りいただくとともにユーザー様のアドレスをご登録頂け れば幸いに存じます。(http://www.nextit.co.jp)

 今後も調剤くん及びに周辺事業を通してユーザー様に お喜びいただけますよう努力してまいりますのでよろし くお願い申し上げます。

株式会社ネグジット総研 代表取締役 永田 信雄

#### 3つの事業で皆様のお役に インファー 新たな機能やシステムでお手伝い

10 月 12、13 日に宮崎県で日本薬剤師会学術大会が開か れ、例年通り、OA 機器併設展示に出展致しました。多 くのユーザー様にお越し頂き、この場を借りまして、改 めて御礼申し上げます。

 会場では、新たな機能や商品を考える上で、ポスター 発表を興味深く拝見しました。「現場」ということでは、 持参薬への対応を内容としたポスター発表を多く見かけ、 私どものお手伝いする部分であると感じました。その他 にも、これからの環境変化の中で、システムで薬剤師の 先生方をご支援するテーマはまだまだあると痛感いたし ました。

 まだまだ至らない点も多くあるかとは思いますが、ス タッフ一同精一杯日々の業務にまい進しております。今 後とも皆様方のご指導・ご鞭撻を賜りますよう、宜しく お願いします。

 また、今回のカプセル通信には、当社のアドバイザー にもなって頂いている堀 美智子先生が執筆・監修された 書籍の案内を同封させて頂きました。例年、学術大会書 籍販売コーナーは多くの書籍を購入される薬剤師の先生 方で賑わいます。そのような状況を見て、じほう社と書 籍のご案内について企画いたしました。

 折しも、堀美智子先生が「後発医薬品の上手な使い方 ガイドブック」と言う本を上程されました(共著)。後発 医薬品の対応をどのように捉えていくべきかという示唆 に富んだ内容になっています。

 ご関心をお持ち頂けましたら、こちらもご活用頂けま す様お願い申し上げます。

取締役 情報システム事業部長 河野 正利

# **第41回日本薬剤師会学術大会結果ご報告**

第41回日本薬剤師会学術大会が10月12日・13日に 宮崎県のフェニックス・シーガイア・リゾートで行われました。

全国から7000人を超える来場者があり盛況のうちに無事終了致しました。

 今回は残念ながら展示ブースの場所はあまり良くはなかったのですが、前回の大会 同様、調剤くんパンフレットが入ったエコバックを多くの方にお渡しすることができ、 たくさんの方に「調剤くん.com」、電子薬歴システム「薬歴くん」をご紹介することがで きました。

ご来場頂きました皆様には心より御礼申し上げます。

 皆様から頂いたお声を今後の商品開発に活かしていけるようスタッフ全員で邁進致 します。

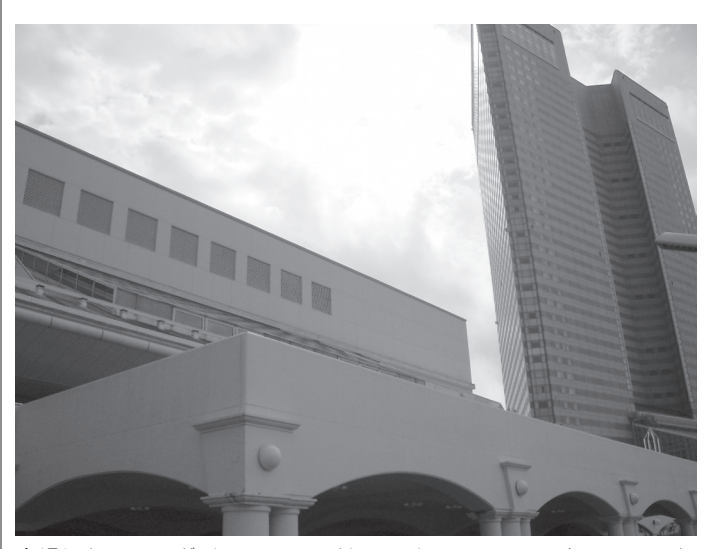

会場になるシーガイア・ワールドコンベンションセンターサミット

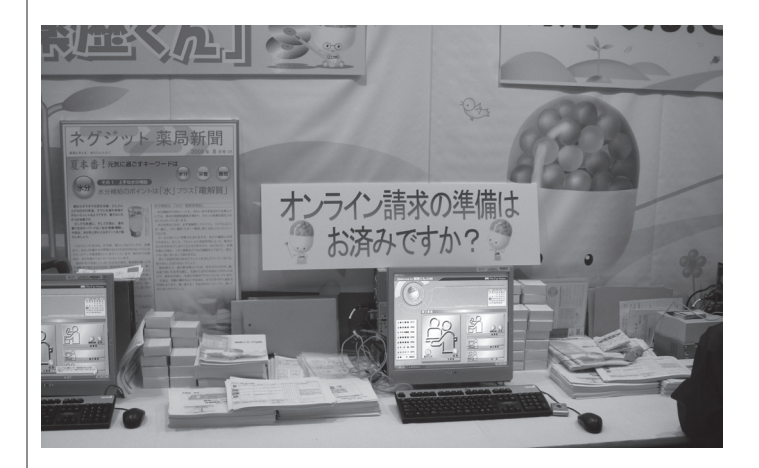

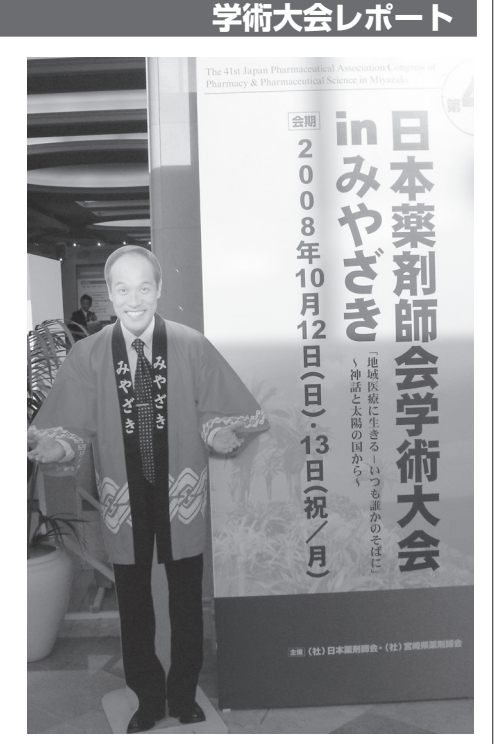

どげんかせんといかん

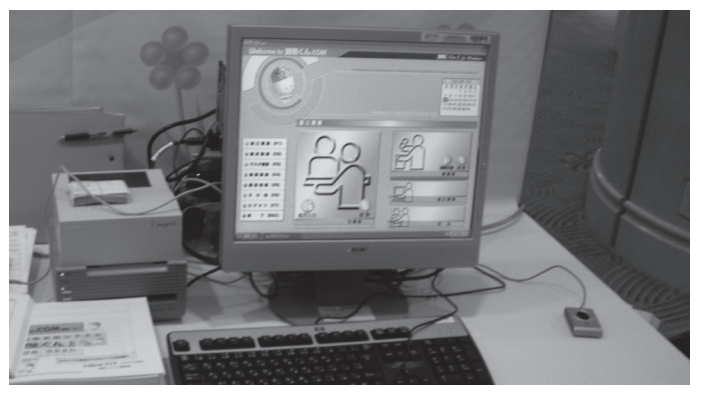

「調剤くん.com」の説明を熱心に聞いてくださいました。

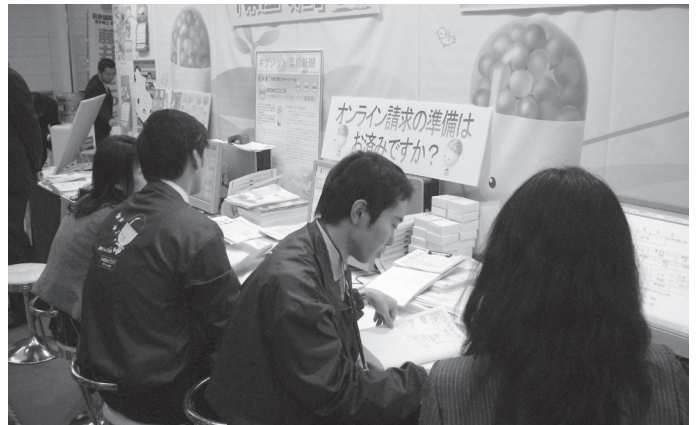

やはりオンライン請求についての関心が高く、多くの質問がありました。

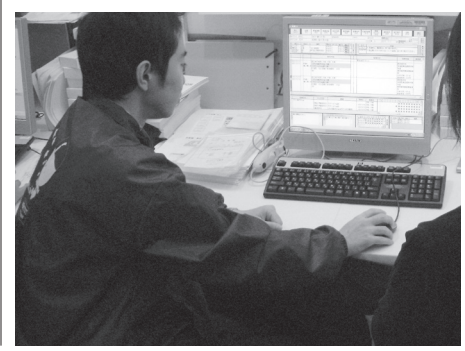

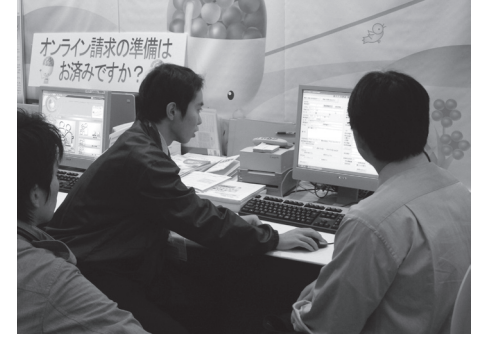

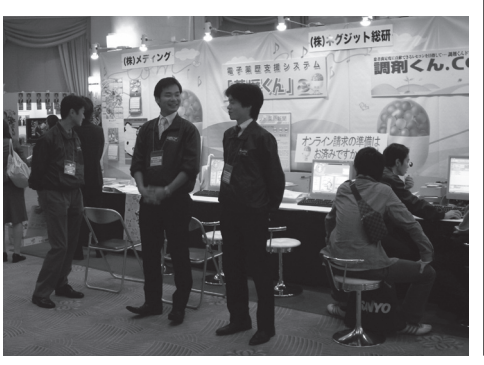

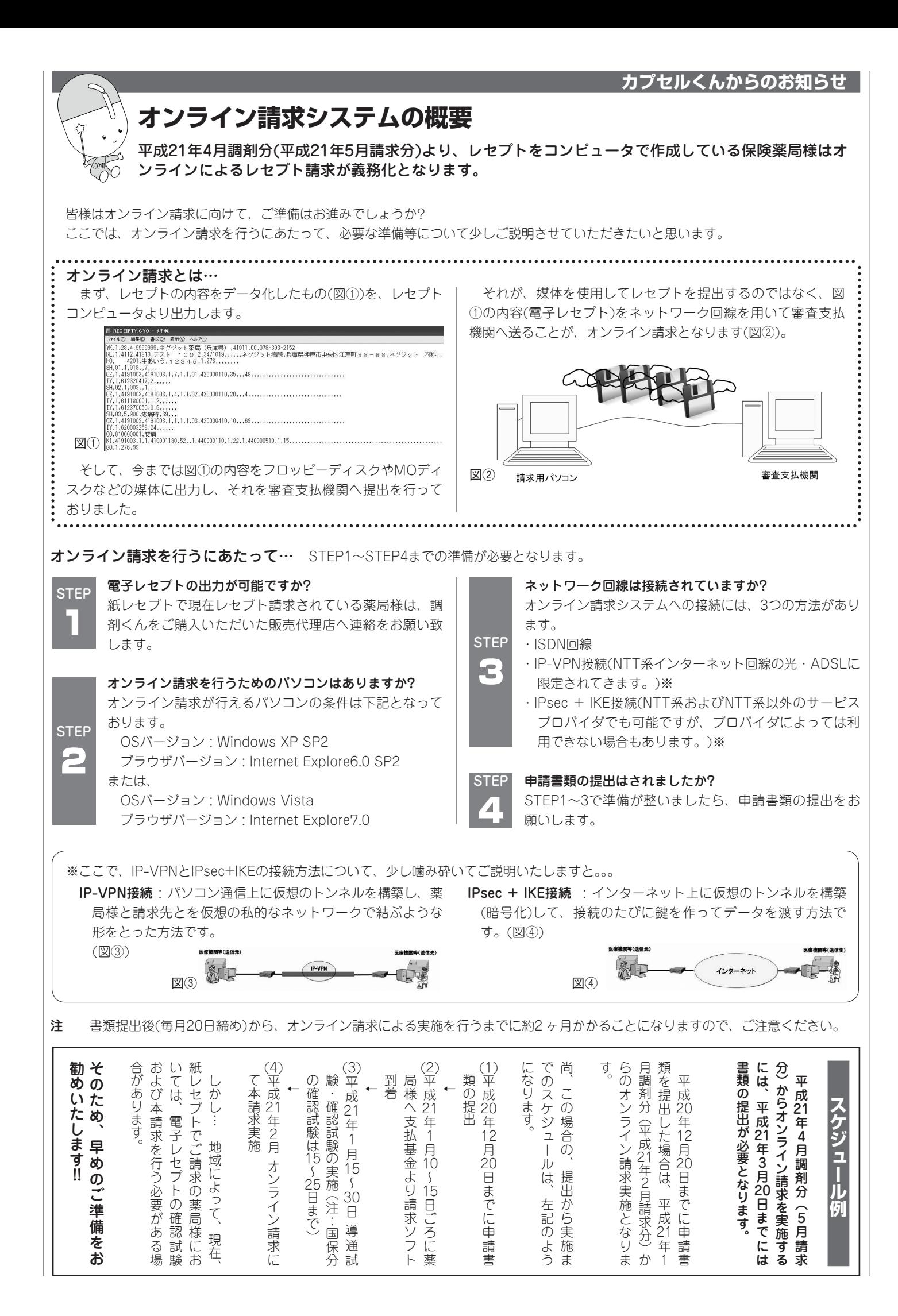

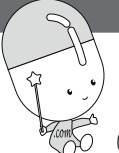

## **調剤くん.COMのおすすめ機能**

# **服用法の入力支援**

「服用法の入力支援」は、外用薬の使用部位や、内服薬について服 用量が不均等な場合に簡単に処方入力できる便利機能です! いつも「調剤くん」をご愛顧頂き、ありがとうございます。 今回は調剤くん.COMのおすすめ機能として「服用法の 入力支援」に関する機能をご紹介させていただきたいと思います。

## ①外用の用法入力支援

「1日1回右目に」や「1日2回かゆい所に」など、回数や部位が異なる 外用で使用する用法は、予め服用法マスタやコメントマスタに登録 しておく必要があり、マスタの管理が煩雑でした。

 本機能を利用することで、外用薬の用法が簡単に入力できるよう になります。 ※外用薬のみの対応です。

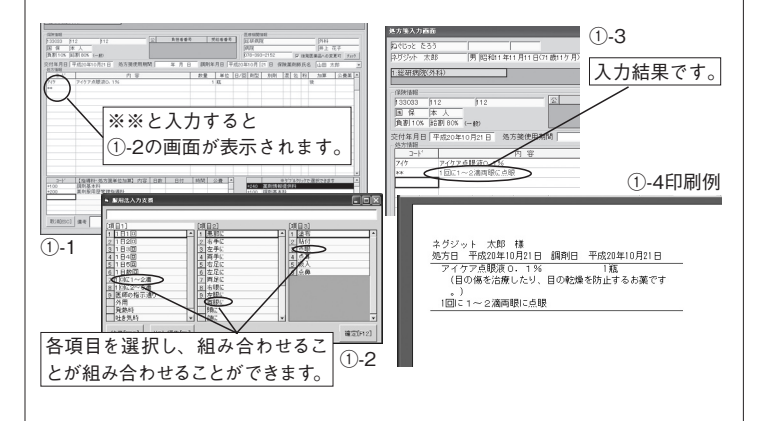

#### ②服用法の比率設定

 処方入力時に剤単位(服用法毎)に服用比率を設定・変更し、薬 剤情報書や連動システム(ふらっとくん等)に反映させることができ ます。

服用法マスタに登録されている比率とは別に、任意に比率が登録

できます。 ②-1  $(2)-2$ 극무 -- $\Rightarrow$ | マスタ内容に戻す |  $028$ キャンセル[ESO] 登録[F12] この画面で具体的な服用量を入力します。 服用法の欄で右クリックをする 処方等入力画面 と②-2の画面になります。 1:经研究次外) 医本科(後発品、2回)<br>60 美利那洋理堂理格<br>60 兵業管理保護加算 入力結果です。 | 33 保 | 本 人<br>|通習| CS | 結晶 00% (一般)<br>|定付年月日 | 平成20年10月22日 - 処方法<br>|処方[編]  $\frac{1}{10}$   $\frac{1}{10}$ |<br>| 我量 | 単位 | 日/日 **BO** -<br>マクスカプセル60mg<br>- ロップTRAの NTR **COLLEGE BAR**<br>Stone Rall Car **BERTHE**  $\frac{80}{2}$  = 8  $\frac{80}{2}$  = 8  $\frac{2}{2}$  = 8  $\frac{2}{2}$ D  $(2)-3$  $\frac{1}{4}$  $(2)-4$  $\begin{array}{|c|c|}\n\hline\n\text{ER} & \text{B} & \text{E} & \text{B} \\
\hline\n\text{R} & \text{B} & \text{B} & \text{B} & \text{B} \\
\hline\n\text{R} & \text{B} & \text{B} & \text{B} & \text{B} & \text{B} \\
\hline\n\end{array}$  $\begin{array}{l} \text{NQ, 2D} \\ \text{MQ, 3D} \\ \text{MQ, 3D} \\ \text{M$ 3. 3 2-5印刷例

 あらかじめ初期設定が必要です。上記機能の詳細については、 Ver4.2.0のマニュアル(平成19年3月にご提供しました。)を参照し てください。

今後も皆様のお役に立てるよう、努力してまいりたいと思います。

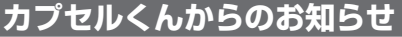

## **体験コーナーのご紹介** 実際の操作感を忠実に再現した「調剤く ん.COM」、「薬歴くん」の体験コーナーです。

 「調剤くん」ホームページ(http://www.chouzai.nextit.co.jp)に は、「調剤くん.COM」と「薬歴くん」のことを、より知っていただける ように、さまざまな情報を公開させていただいております。

 特にご好評をいただいておりますのが、「調剤くん.COM」、「薬歴く ん」の体験コーナーです。

 実際の操作感を忠実に再現した「調剤 くん.COM」の体験コーナーは、ホーム ページ上で、「調剤くん.COM」の入力体験 が行なえます。

ただ画面の流れを説明するだけでな

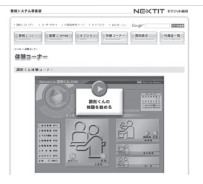

く、「もっと詳しい説明」ボタンを押すことで、より詳しい説明や、便 利機能、オプションについても確認できるようになっています。

 「薬歴くん」の体験コーナーでは、デモンストレーションを実際に 受けているような感覚で「薬歴くん」の画 面説明や、機能説明について知ることが 出来るようになっています。

 「調剤くん.COM」を、まだご覧になら れたことがないユーザー様も、すでに「調 剤くん.COM」をお使いのユーザー様も、

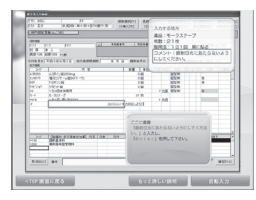

新しい発見があるかもしれない。そんな体験コーナーに仕上がって おりますので、ぜひ一度、ご覧いただければと思っております。

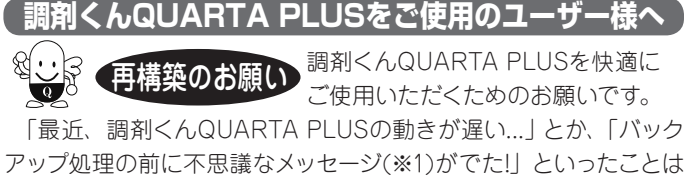

ないでしょうか?!このような場合、 再構築をご実行いただくと効果的 です!!

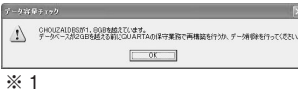

 ただし、再構築処理は時間のかかる処理となっています。また、 再構築の第二段階で失敗するとバックアップデータを復元する必要 があります。再構築処理をご実行いただく前には、必ず「毎日バック アップ」もしくは「毎月バックアップ」を行ってから再構築処理へ進ん でください。再構築画面のご説明は以下の通りです。

保守業務→その他の保守→データベース保守(※2)の【再構築】を実行します。

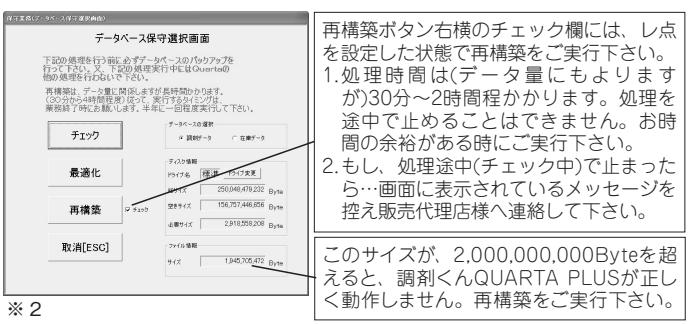

 この処理は、調剤くんQUARTA PLUSのデータを整列し直し、 ファイルサイズが小さくなることから、処方入力画面の画面推移や バックアップ処理の処理時間が短縮されます。

ぜひ、ご活用下さい!! よろしくお願い申し上げます。

NEメTIT 株式会社ネグジット総研 本 大阪支店

情報システム事業部 http://www.nextit.co.jp/ 社 〒650-0033 神戸市中央区江戸町85番1 ベイ・ウイング神戸ビル5階 TEL 078-393-2152 FAX 078-393-2180 〒532-0003 大阪市淀川区宮原4-1-45 新大阪八千代ビル2階 TEL 06-6396-9730 FAX 06-6396-9731